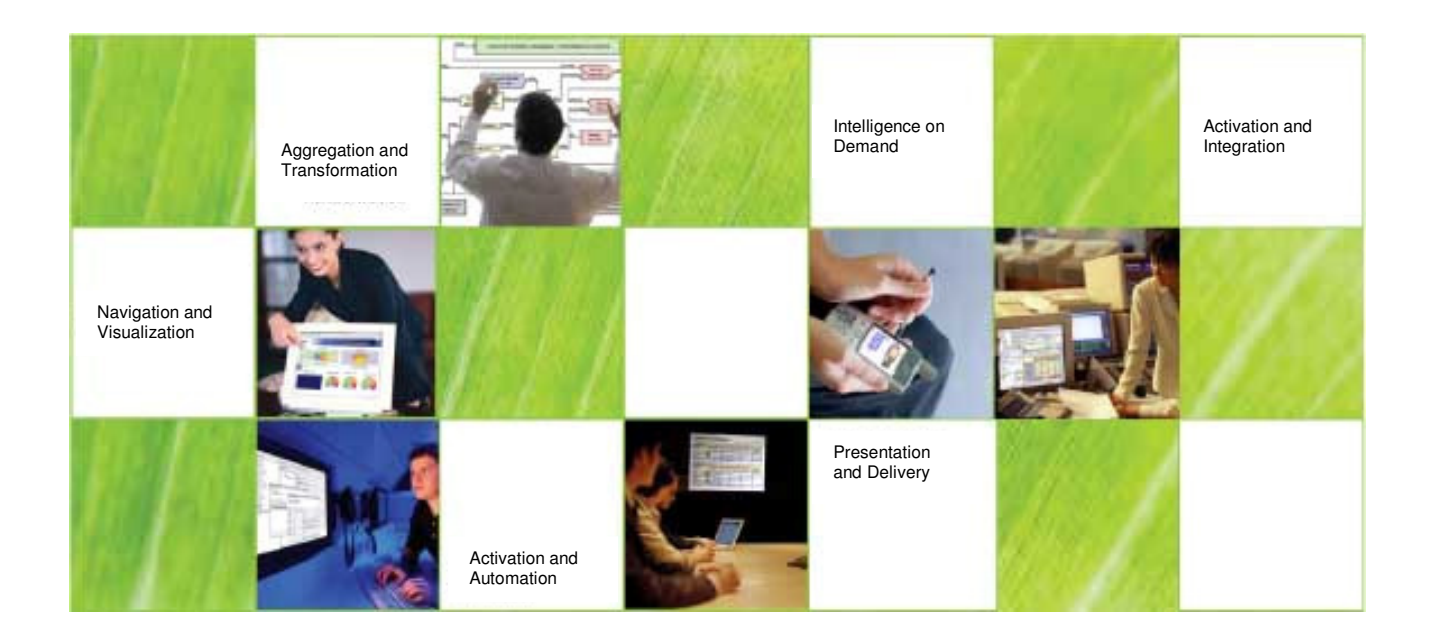

# Elixir Repertoire Server

Reference guide for logging on to Repertoire Server with LDAP Secondary Authentication

### **Table of Contents**

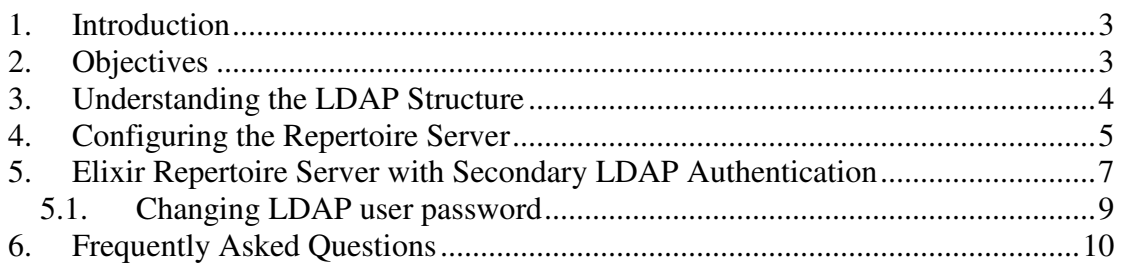

### **1. Introduction**

This document serves as a reference guide to assist users in integrating the Repertoire Server with Active Directory as secondary authentication. The example in this exercise will cover integrating the Repertoire Server with a Microsoft active directory.

For this document it is assumed that the active directory has already been set up and that users are looking into the integration of the two.

## **2. Objectives**

The example used in this document is a general active directory architecture to enable users to understand the basic configuration and set up.

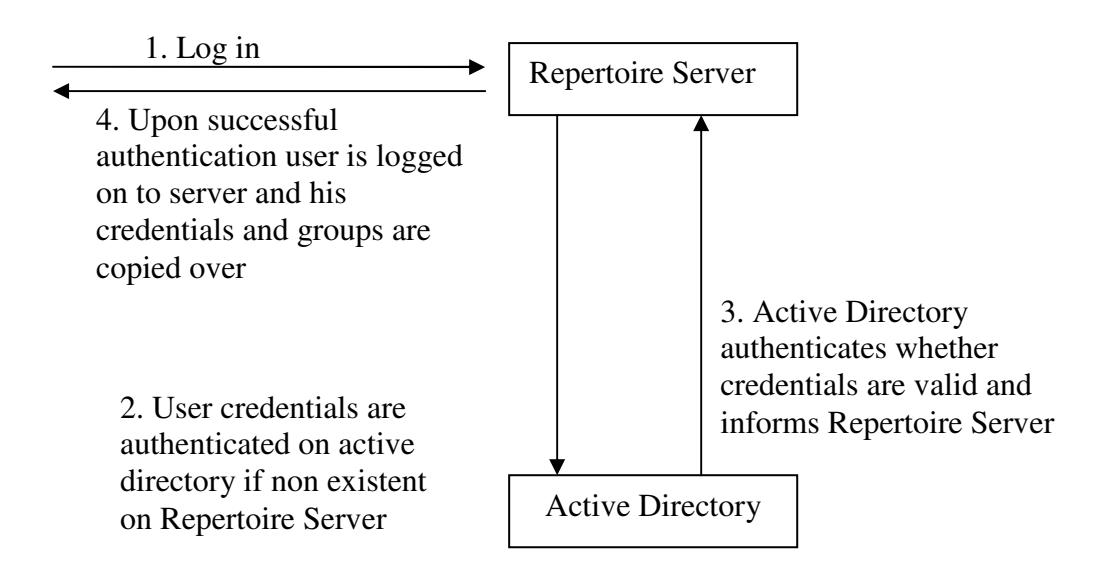

### **3. Understanding the Active Directory Structure**

Before integration, users should understand the architecture of their active directory. One recommendation is to use an LDAP browser to view the architecture and bindings of the active directory:

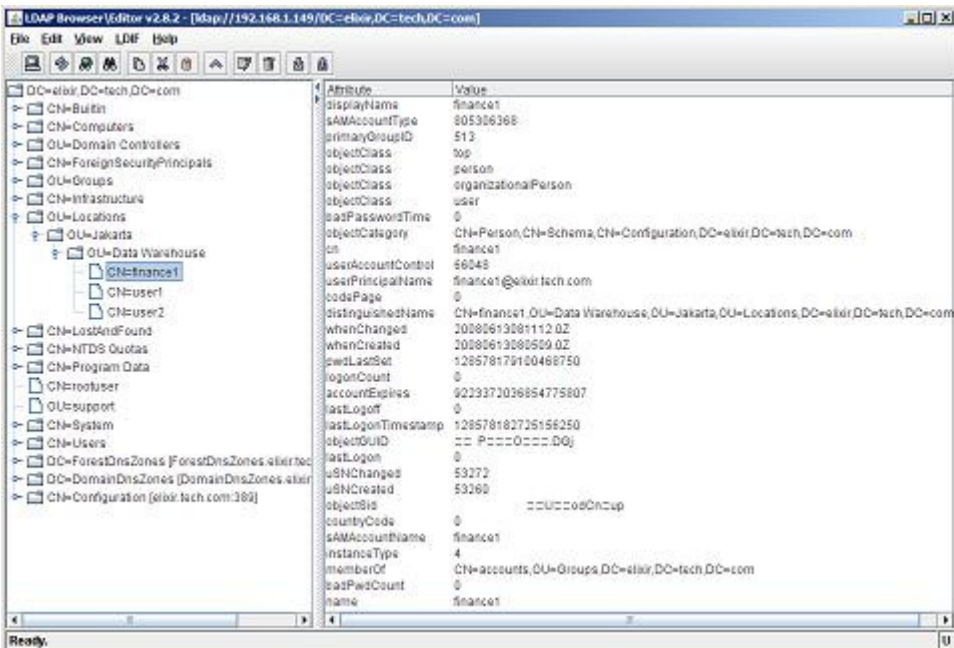

Users can obtain an open source version of the LDAP Browser from this link: http://www.mcs.anl.gov/~gawor/ldap/

# **4. Configuring the Repertoire Server**

To use Active Directory as secondary authentication with Repertoire Server edit the following in ERS2.xml found in the /config directory of the server installation. Below is an example configuration which was carried out for a Microsoft active directory server.

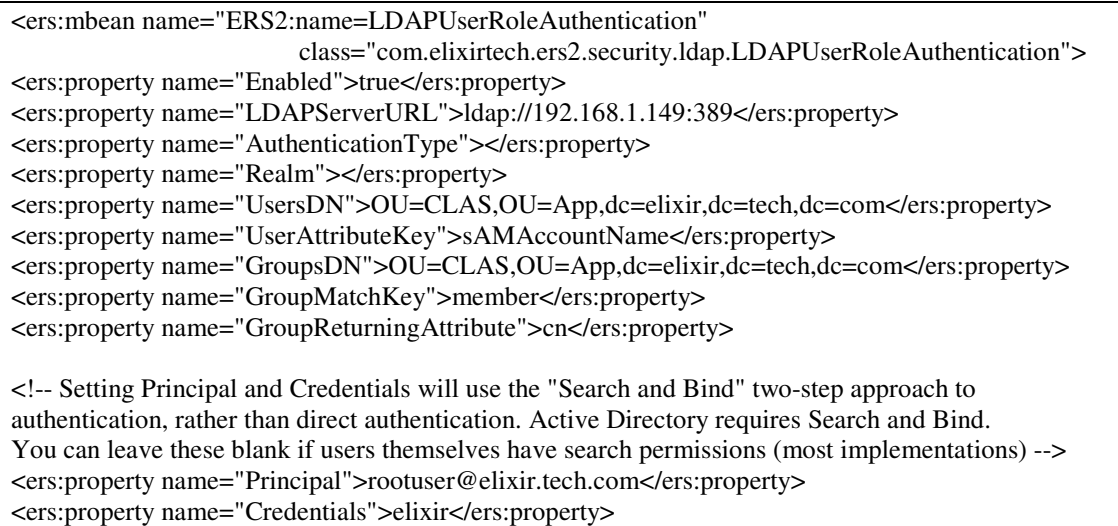

```
</ers:mbean>
```
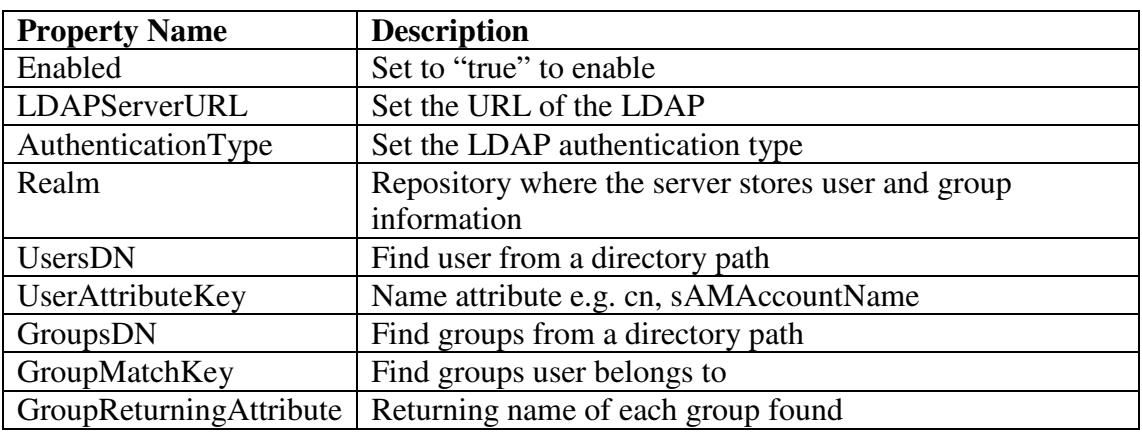

From version 7.3 onwards, additional properties have been included to facilitate a "search and bind" in situations where the Active Directory and the Repertoire Server reside on separate servers running different operating systems.

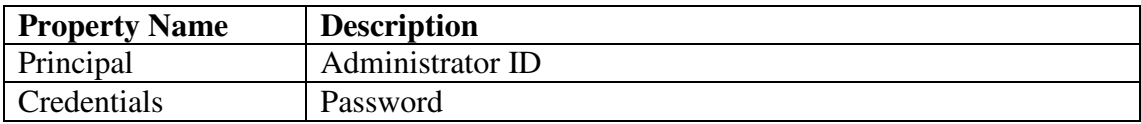

The above two parameters are also required for setups whereby the requirement is to log onto the Repertoire Server using the sAMAccountName attribute from the active directory as a log in is required to carry out a search and bind of the users credentials.

Users are required to restart the Repertoire Server (if currently running) once changes have been made to the ERS2.xml configuration file.

### **5. Elixir Repertoire Server with Secondary Active Directory Authentication**

Once the configuration file has been modified, restart the Repertoire Server and attempt to login using the Active Directory user's account credentials.

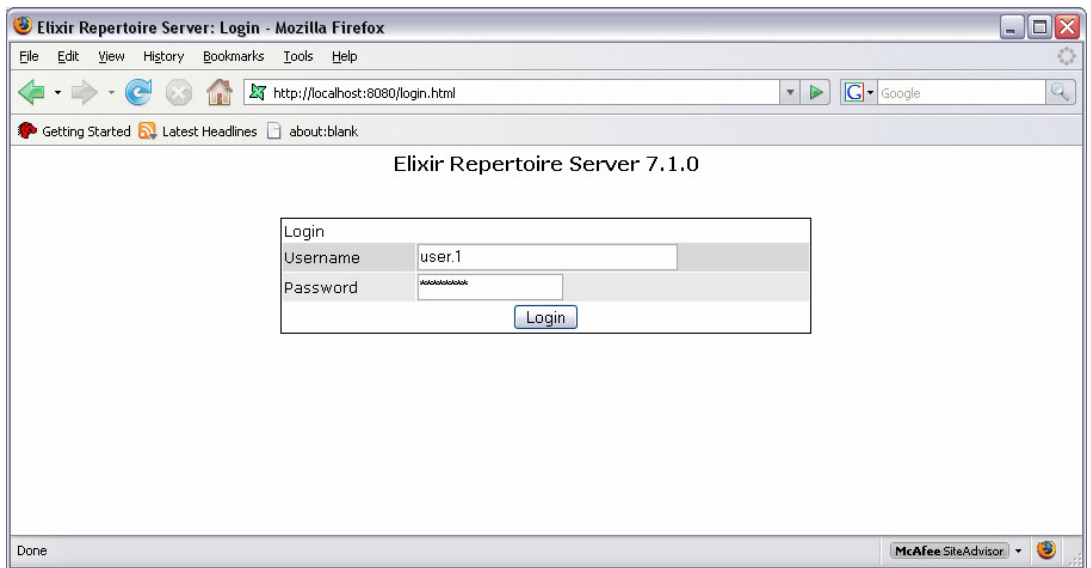

Enter an active directory username and password to login. If configured correctly, the user would be logged into the server and is able to access the page shown below.

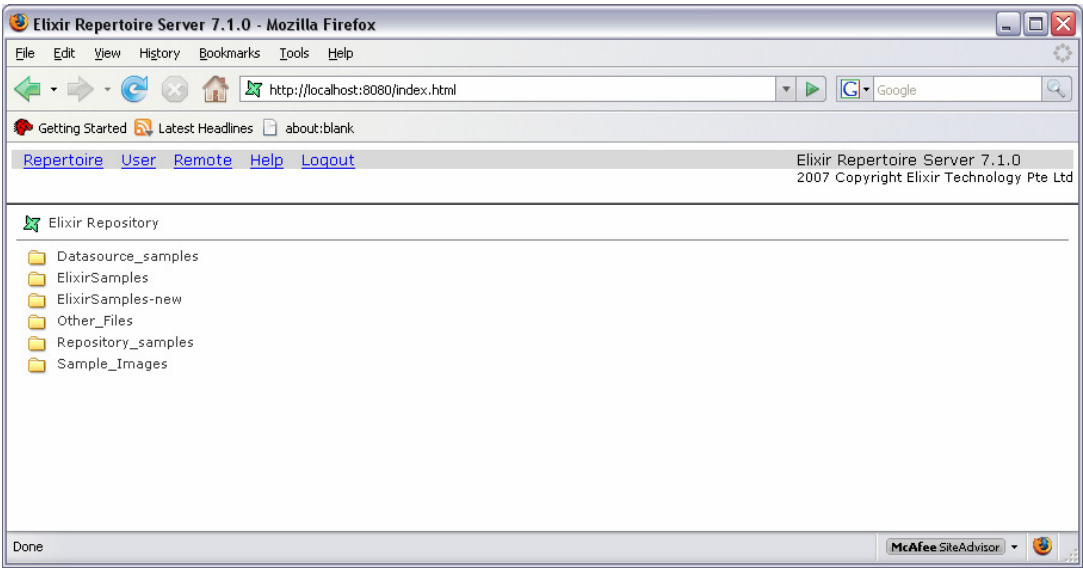

Upon successfully login, the active directory user information would be added to the Elixir Repertoire Server database successfully. This can be verified by selecting "Administration" followed by "Users".

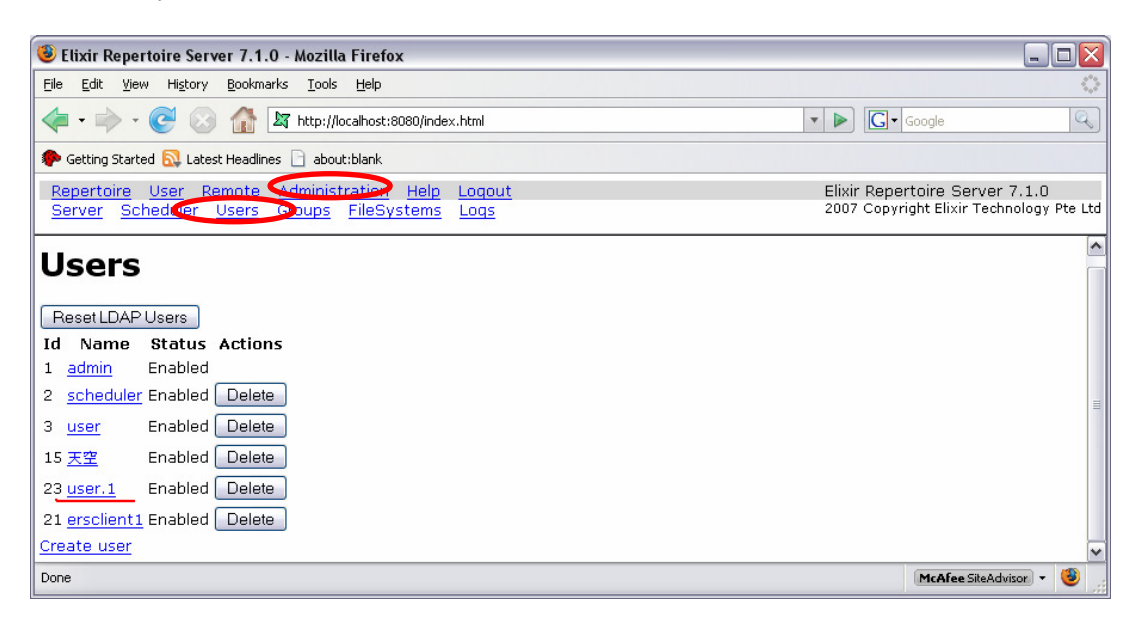

In addition, if users belong to groups on the active directory their respective groups will also be created dynamically on the Repertoire Server. This can be verified by selecting "Administration" followed by "Groups".

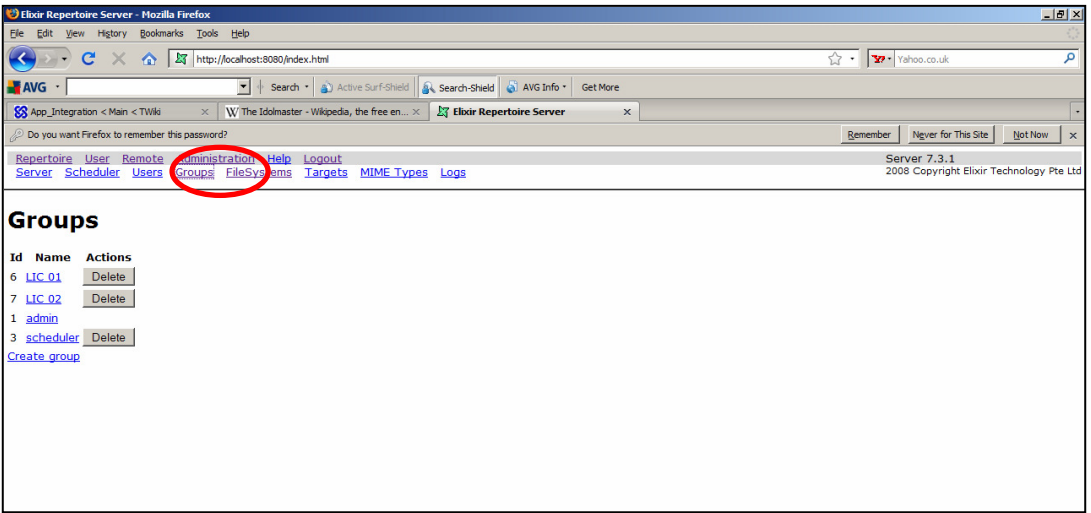

If the groups were not dynamically created on the Repertoire Server double check the following attribute values in the ERS2.xml file.

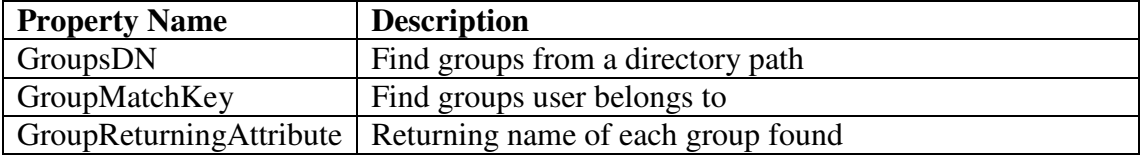

### **5.1. Changing Active Directory user password**

LDAP users are only allowed to change their password at the active directory level. Once the user's password has been changed, the administrator is required to reset the password on the Repertoire Server for the changes to take effect.

Go to the **Administration** -> **Users** page and click on the **Reset LDAP Users** button.

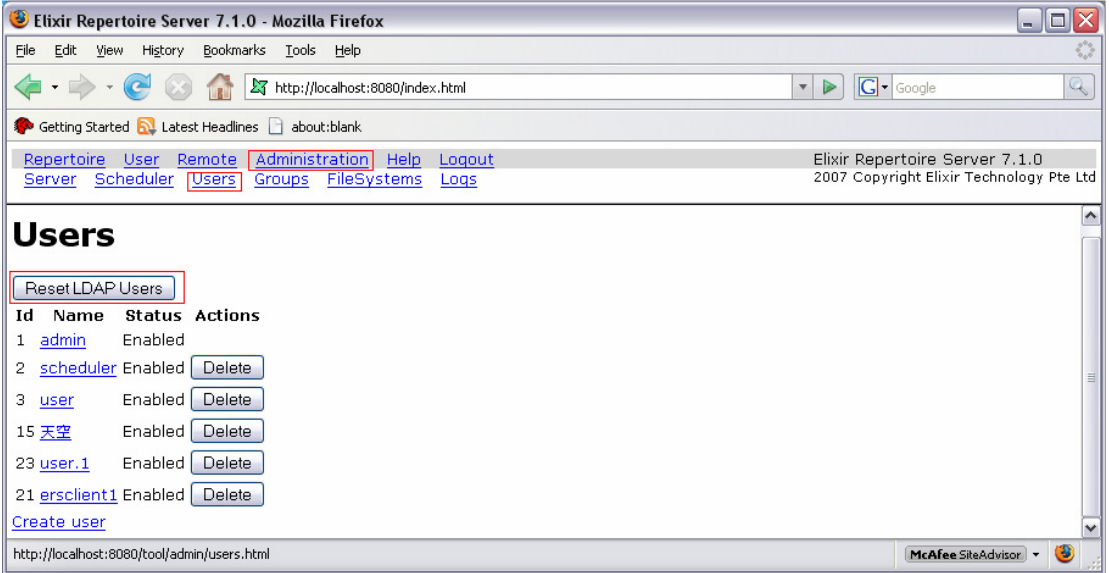

Alternatively, the LDAP user's password can be reset using the REST API call: http://localhost:8080/tool/admin/users.html?action=ResetLDAPUsers

Once the password has been reset, verify that the LDAP user can only login with their new password by attempting to log onto the server using both old and new passwords.

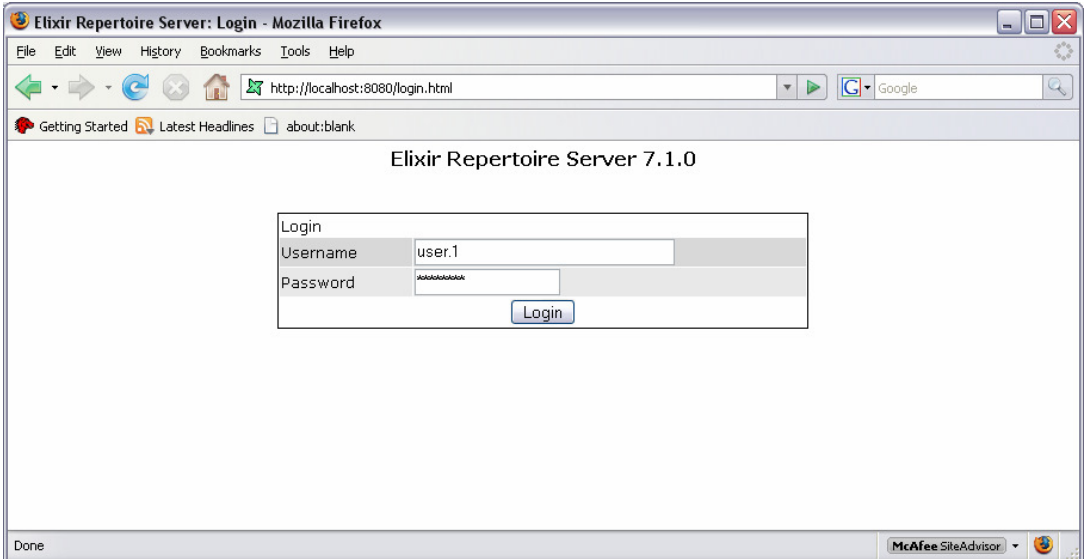

If configured correctly, the new changes would have taken place and users can only log in using their new password.

# **6. Frequently Asked Questions**

#### **Q1. What happens when a valid user in active directory attempts to login to Repertoire Server?**

The specified user account details such as username, password and group will be copied and stored in the Repertoire Sever databases.

#### **Q2. What happens when a user is deleted from the active directory?**

Deleted user will fail to login to the Repertoire Server as authentication checking would be sent in between Repertoire Server and the active directory. So, if the user no longer exists in the active directory, Repertoire Server will deny the access of the user.

#### **Q3. I'm unable to configure the Repertoire Server to dynamically copy over the groups from the active directory / I'm unable to log on to the Repertoire Server using the sAMAccountName attributes**

Refer to the server logs for any errors reflected regarding the active directory authentication. An example of an error message would look like this:

2008-09-23 11:52:57,301,btpool0-2,INFO , ldap.LDAPUserRoleAuthentication - Login failed for clas: javax.naming.AuthenticationException: [LDAP: error code 49 - 80090308: LdapErr: DSID-0C090334, comment: AcceptSecurityContext error, data **525**, vece ]

Below is a reference of the three digit error code highlighted in bold:

- 525 user not found
- 52e invalid credentials
- 530 not permitted to logon at this time
- 532 password expired
- 533 account disabled
- 701 account expired
- 773 user must reset password

It should be noted for users of versions 7.2 and below that for setup whereby the Repertoire Server and active directory are either on different servers or operating systems or if they are logging onto the Repertoire Server using the sAMAccountName attribute that they are required to upgrade to version 7.3 as the Repertoire Server is required to log onto the active directory with a principal and credential value to do a "search and bind" of the user attributes.

Contact sales@elixirtech.com or support@elixirtech.com for more information on upgrading to the latest version of the Repertoire Server.

#### **Q4. What happens when a user changes his/her password in the active directory?**

User will be still be able to login with his/her old password instead of the new password. This is due to the active directory server cache setting. In order to allow the user to login with their new password, users with admin privileges are required to perform the "Reset LDAP Users" action in order for the new password to take effect.

#### **Q4. What if I need to configure the Repertoire Server to read my active directory which has user credentials stored in multiple branches?**

A customised code plug in is required to read through the branches depending on your active directory architecture. Contact support@elixirtech.com for more details.